# **Guida web: Come attirare traffico sul tuo sito**  A cura di macom – http://www.macomweb.com

### *Introduzione*

*"Le vie della comunicazione sono infinite"* 

Dopo aver progettato e pubblicato il tuo bellissimo ed unico sito web, puoi ben dire che il lavoro è solo all'inizio. Infatti se non ci conosce nessuno e nessuno visita il nostro sito, allora non esistiamo.

Ma questo non è sufficiente: bisogna trasformare gli utenti in clienti.

In queste pagine spiegherò, con la maggior semplicità possibile: a scegliere le migliori parole chiave, ottimizzare, migliorare e posizionare il tuo sito sui principali motori di ricerca, Google in Primis. Scoprirai quali sono i fattori più importanti che determinano "attualmente" il posizionamento ed alcuni suggerimenti pratici su come amplificarli per scalare il ranking e raggiungere la vetta. Capirai quanto importanti sono il web marketing e soprattutto gli utenti.

Ma ricordati: la chiave per un sito di successo è che sia utile, unico, e pieno di buoni contenuti.

Se lo desideri, puoi inviare questa guida ad amici e conoscenti o pubblicarla anche sul tuo sito web alla sola condizione di non modificarla e di lasciare i miei rifermenti.

#### **Buona lettura!**

## *Indice*

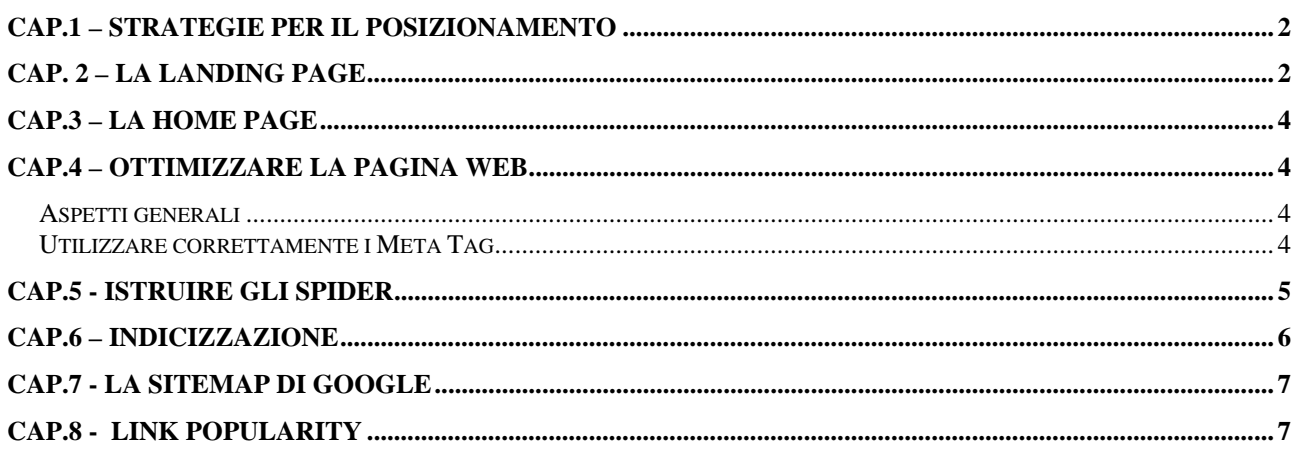

## **Cap.1 – Strategie per il Posizionamento**

Per posizionamento organico si intendono le tecniche utilizzate per migliorare ed ottimizzare il posizionamento del sito web nelle pagine dei motori di ricerca a seguito di un interrogazione su una o più parole o frasi chiave.

Per far questo è necessario agire su più fronti in quanto gli "spider" dei motori di ricerca sono sempre più complicati e, anche se nessuno è ingrado di garantire e realizzare il posizionamento in prima pagina, non esiste una tecnica unica e sicura.

Innanzittutto teniamo ben presente che l'80% del traffico internet è generato dai motori di ricerca. Esistono migliaia motori di ricerca ma in realtà sono solo tre i più importanti: Google, Yahoo e Live-Search. Tutti gli altri sono minori e, comunque molti si appoggiano sui primi per recuperare le informazioni: Libero.it, Alice.it, Virgilio.it ne sono un esempio. Pertanto essere posizionati su google significa essere posizionati sui minori.

Le strategie di successo per avere un sito web di successo richiedono di lavorare sistematicamente sui seguenti argomenti:

- Ottimizzazione delle parole chiave che rappresentano i temi del tuo sito web;
- Evidenziare I contenuti che rendono il tuo sito unico nel suo genere
- Strategie per ottimizzare il tuo sito con la corretta densità di parole chiave nel testo
- Strategie per l'ottimizzazione delle campagne di Google Adwords e Adsense
- Publicizza il tuo sito web usando differenti strumenti marketing quali invio di articoli, copywriting, creare mailing list, scambio link e banners, e qualsiasi cosa possa aiutare ad attirare visitatori;

E' necessario imparare ed applicare le strategie per:

- Inserisci contenuti coerenti nelle pagine del sito
- Crea una campagna pubblicitaria mirata
- Incrementa il traffico profilato
- Vendi prodotti e servizi coerenti con gli argomenti trattati
- Incrementa i guadagni utilizzando le migliori strategie marketing disponibili

# **Cap. 2 – La landing page**

La pagina di atterraggio (landing page) sta ad indicare, una particolare pagina sulla quale il visitatore "atterra" dopo una ricerca per parole chiave, o anche da link, da banner e da qualsiasi altra forma di richiamo pubblicitario esterno alla pagina. E' pertanto una pagina in cui si metterà in evidenza un particolare prodotto o servizio e che dovrà aiutare il visitatore a scegliere se acquistare o meno. E' fondamentale che il lettore (molto spesso frettoloso) possa giudicare in pochi secondi se troverà quello che gli serve e se i contenuti sono interessanti. In generale una landing page potrebbe essere una pagina qualsiasi del sito web, non necessariamente solo l'homepage.

Se la landing page è relativa a una campagna pay-per-click (PPC) per un prodotto o servizio specifico, il suggerimento è di scrivere una pagina specifica per quel prodotto facendo al massimo dei brevi cenni ad altre offerte complementari. Dopotutto una campagna PPC è tipicamente molto focalizzata e il cliente è molto specifico.

Le domande da porsi prima di costruire una landing page sono:

- cosa stai offrendo?
- chi vorresti che acquisti il prodotto?
- perché dovrebbe essere interessato alla tua offerta?

- Cosa devono fare i visitatori per acquistare?

L'obiettivo della landing page è di convertire il visitatore in cliente velocemente o di avere dallo stesso un feedback immediato in modo da poterlo ricontattare successivamente. I contenuti sono fondamentali, ma anche sapere cosa includere e cosa non inserire è importante.

**Una pagina per offerta**. Dedicare una pagina a ciascuna offerta pubblicizzata permette di ottenere risultati migliori in fatto di conversione. A offerte diverse dovrebbero corrispondere pagine diverse. **Il fattore estetico**. E' fondamentale per trattenere il visitatore. L'impressione che la pagina dà al visitatore è il parametro più importante. la pagina deve essere: esteticamente gradevoli, con un look professionale, deve dare la sensazione di credibilità.

**Collegamenti all'azione.** Inserisci dei link al passo successivo (l'acquisto del prodotto), sia all'inizio della pagina (per i più impulsivi o per quelli che sanno già cosa vogliono) sia al termine dell'offerta. Utilizza parole chiare, brevi, d'effetto come : acquista subito! , compra ora, offerta limitata, registrati qui.

**Frasi brevi.** Non c'è necessità di dilungarsi nelle descrizioni nella landing page. Le frasi devono essere brevi, efficaci. Prevedere, se necessario una strada di approfondimento che permette di avere maggiori informazioni sul prodotto. Magari dopo aver lasciato i propri dati.

**Lunghezza della pagina.** Non esiste una regola precisa. In generale, più il prodotto è costoso o unico, più parole saranno necessarie per descriverlo e per convincere il potenziale cliente. La raccomandazione però è quella di utilizzare una sola pagina per descrivere e convincere.

**Domande e Risposte.** Aggiungi pure delle domande compete di risposta che potrebbero accelerare la decisione del cliente. Ad esempio: "Sei stanco di pagere tanto i tuoi libri? Risparmia fino al 50% - Compra subito!".

**Regala qualcosa.** Attrae e ben predispone all'acquisto se inserisci nella landing page qualcosa in omaggio. Anche se il visitatore non acquisterà il prodotto in quel momento, magari ritornerà e lo farà in futuro. Anche la sottoscrizione alla tua newsletter periodica sarà un modo per consentirti di stabilire un legame continuativo con lui.

**Usa immagini**. Ricerche recenti affermano che il visitatore osserva prima le immagini del testo. Se l'immagine è posizionata a destra, questo richiederà maggiore sforzo all'utente per spostare gliocchi a sinistra dove ci sarà il testo descrittivo. Sembra secondario ma nel mondo delle landing page, tutto deve essere ottimizzato e ridotto all'essenziale. I secondi sono importantissimi.

**Testimonials**. Riportare un paio di referenze sicuramente aiuta. Riporta magari anche la mail e la foto: renderà la referenza più credibile.

**Tempo di caricamento**. La pagina si deve caricare rapidamente sul browser del visitatore. Non appesantire troppo la pagina: una pagina non dovrebbe richiedere più di 5 secondi per il suo caricamento. E devi tener conto che non tutti hanno disponibilità di una connessione ad alta velocità.

**Ottimizzazione motori di ricerca.** Per evitare che i motori di ricerca vedano la landing page come un contenitore di informazioni duplicate del tuo stesso sito web, organizza i meta tag robots in modo tale da non fargli analizzare le pagine collegate. Utilizza invece correttamente i meta tag per il titolo, la descrizione e le parole chiave. Se possibile utilizza le statistiche del traffico per capire quanto tempo i tuoi visitatori si soffermano sulla pagina. Se restano pochi secondi, significa che il messaggio non è ben chiaro e che la pagina richiede di essere modificata o rifatta completamente. Tieni presente che se si tratta di una campagna PPC, stai spendendo dei soldi inutilmente.

La landing page dovrebbe inoltre contenere anche le seguenti informazioni:

- **Sitemap**
- Politica di privacy
- Termini e condizioni
- **Contatti**
- Chi siamo

# **Cap.3 – La Home Page**

Indipendentemente dal tipo di sito che vogliamo gestire (istituzionale, web-Directory, blog, ecommerce, ecc.) la nostra Home page ha sempre un ruolo molto importante rispetto alle altre. E' e sarà il nostro biglietto da visita, la porta d'ingresso ai prodotti e ai servizi che noi offriamo. Anche se all'interno del nostro sito esisteranno altre porte d'ingresso (landing pages) la Home deve comunque essere considerata la principale e come tale va curata.

Essendo comunque una Landing page, le informazioni riportate nel capitolo precedente sono da considerarsi più che valide con in più il fatto che, nonostante sia la pagina dalla quale ha origine tutto l'albero del sito, deve essere ordinata, semplice, gradevole e che permetta, al visitatore di identificare subito gli argomenti trattati e, in pochi click di raggiungere l'informazione ricercata. Qui normalmente si concentra il riassunto di tutti i contenuti utilizzando un gran numero di menù, link a pagine e banner per incanalare il cliente verso il prodotto che dovrà acquistare.

# **Cap.4 – Ottimizzare la pagina web**

Abbiamo parlato del ruolo delle due tipologie di pagina web più importanti del tuo sito in termini di contenuti. Per avere il miglior posizionamento possibile delle pagine, queste devono essere ottimizzate anche a livello di codice.

## *Aspetti generali*

La struttura della pagina e del codice HTML deve essere in generale semplice, pulita e corretta. Inserire la parola chiave nel testo del link

Inserire la parola chiave nei nomi dei files

Inserire la parola chiave e la descrizione nell'attributo ALT delle immagini

## *Utilizzare correttamente i Meta Tag*

I meta tag sono particolari tag HTML attraverso i quali è possibile specificare informazioni (anzi, meta-informazioni) di vario genere e tipologia su una pagina web.

Tratteremo solo quei meta tag correlati ai motori di ricerca. Iniziamo dicendo che ai fini del posizionamento nei motori di ricerca **I META TAG NON SERVONO QUASI A NIENTE**. I meta tag a cui faremo riferimento hanno perso quasi del tutto la loro efficacia come strumento per il posizionamento delle pagine web, tuttavia rimangono a volte utili per rafforzare un minimo il tema della pagina e spesso servono anche come strumento di usabilità nei confronti degli utenti.

Essenzialmente, i meta tag dedicati ai motori di ricerca sono tre:

#### **DESCRIPTION**

Meta Tag DESCRIPTION, non viene calcolato ai fini del calcolo del ranking, ma è importantissimo per il web marketing e la comunicazione nelle SERP. Questo perché se vengono ricercate parole chiave presenti nella description della pagina, questa verrà visualizzata fra i risultati del motore. Quindi in pratica, l'ideale è scrivere una descrizione della pagina incentivante ed accattivante, utilizzando le parole principali della promozione e senza superare i 150-200 caratteri totali.

Esempio di codice HTML per il meta tag DESCRIPTION, da inserire nell'intestazione (HEAD) della pagina web:

#### **GUIDA Attirare traffico**

< META NAME="DESCRIPTION" CONTENT="Inserire qui la descrizione della pagina.">

#### **KEYWORDS**

Questo meta tag consente di specificare una lista di parole chiave che riguardano gli argomenti trattati nella pagina web. Non scrivere più di 5-6 keywords e fare in modo che queste siano completamente attinenti al contenuto della pagina.

Esempio di codice HTML per il meta tag KEYWORDS, da inserire nell'intestazione (HEAD) della pagina web:

< META NAME="KEYWORDS" CONTENT="siti web, marketing, comunicazione, fare siti">

#### **ROBOTS**

A differenza dei due meta tag di cui sopra, il cui scopo è includere informazioni supplementari sui contenuti della pagina, questo altro meta tag contiene dei "consigli di comportamento" per gli spider che preleveranno e analizzeranno la pagina. Spiegheremo meglio in seguito cosa intendiamo con "consigli di comportamento". A questi tre si aggiungono i meta tag dedicati a Google, che riportiamo in quanto tale motore assume attualmente un ruolo predominante sulla scena dei motori di ricerca internazionali.

Il seguente esempio invita lo spider a catalogare la pagina e a seguirne tutti i link trovati al suo interno:

< META NAME="ROBOTS" CONTENT="INDEX,FOLLOW">

L'esempio successivo chiede allo spider di non includere la pagina negli archivi del motore di ricerca. Tuttavia, si invita lo spider a seguire i link presenti nella pagina:

< META NAME="ROBOTS" CONTENT="NOINDEX,FOLLOW">

Tutti gli altri meta tag sono completamente inutili al posizionamento, quindi non utilizzarli assolutamente per inserire parole chiave o altre diavolerie.

## **Cap.5 - Istruire gli Spider**

Già nel capitolo dedicato ai Meta Tags abbiamo parlato di dare delle indicazioni allo spider prima di indicizzare le nostre pagine. Solitamente, preferisco passare queste istruzioni non direttamente all'interno delle pagine, ma in un apposito file denominato robots.txt. Un file robots.txt limita l'accesso al tuo sito da parte dei robot dei motori di ricerca che eseguono la scansione del Web. Per l'appunto, questo file di testo è stato pensato ai motori di ricerca per facilitare, in primo luogo i suoi spider, ma anche i webmaster che desiderano particolari attenzioni di indicizzazione delle pagine dei propri siti web.

Sarà necessario un file robots.txt solo se sul tuo sito sono presenti contenuti che desideri vengano esclusi dall'indicizzazione dei motori di ricerca. Se desideri che i motori di ricerca eseguano l'indicizzazione di tutti i contenuti del tuo sito, non sarà necessario un file robots.txt (nemmeno vuoto). Per tanto, questo file ha solamente un potere inibitore per i motori di ricerca e non è usato ai fini del posizionamento.

Il file robots.txt è un semplicissimo file di testo (.txt), che viene letto da tutti i principali motori di ricerca prima di indicizzare un sito. Per cui questo file deve avere determinate caratteristiche per essere correttamente interpretato dai Robots dei motori:

- Il file può avere solo questa denominazione: robots.txt
- Il robots.txt deve risiedere nella root del sito (nella cartella principale. Es. http://www.marketing-e-comunicazione.com/robots.txt)
- Non deve contenere tag HTML o altro testo (perché questi verranno completamente ignorati)

La sintassi corretta per le istruzioni ai Robots è questa:

#### **User-agent: [nome spider] Disallow: [cartella/file da escludere]**

#### **Alcuni esempi:**

Escludere la cartella "admin" a tutti gli spider:

User-agent: \*

Disallow: /admin/

Escludere la pagina "riservato.html" a tutti gli spider:

User-agent: \* Disallow: /riservato.html

Sul sito di Google.it sono riportate tutte le informazioni necessarie a creare e a il file Robots.txt

Solitamente consiglio sempre di escludere dagli indici di tutti i motori di ricerca:

- Cartelle contenenti DATABASE
- Pagine dinamiche non di contenuto
- Pagine/cartelle di amministrazione del sito
- Cartelle e pagine riservate (anche se sempre meglio bloccare l'accesso richiedendo una password)
- Documenti on-line non di divulgazione pubblica

## **Cap.6 – Indicizzazione**

Uno delle esigenze principali, dopo aver pubblicato un sito o anche solo una pagina web, è quello di poterlo trovare al più presto sui risultati dei motori di ricerca. Molto tempo si spendeva per compilare manualmente i form di registrazione di tutti i motori di ricerca esistenti. In questi ultimi tempi però le operazioni di "registrazione" sono diventate pressoché inutili perché quasi totalmente ignorate almeno per i motori di ricerca più evoluti e importanti.

Per completezza di informazione, elenco comunque di seguito i link per sottomettere le proprie URL di alcuni motori di ricerca:

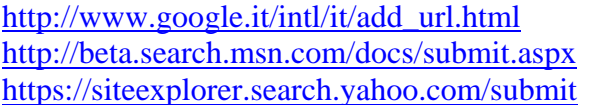

Aggiunta url di Google. Aggiunta url di MSN-Live Aggiunta url di Yahoo!

Grazie a Spider sempre più veloci e potenti, questi form sono ormai inefficaci. Infatti per indicizzare una pagina su questi motori ci sono metodi molto più efficaci e rapidi.

#### **Come vengono indicizzati i nuovi siti oppure le nuove pagine web dai motori di ricerca?**

Sono gli spider che permettono ai motori di indicizzare nuove pagine pubblicate sul web; per tanto il modo più veloce ed efficace per far passare lo spider… e questo è possibile "solo" tramite i links. Per cui, sintetizzando, possiamo dire che per indicizzare una nuova pagina (o sito) il modo più efficace è quello di far si che questa venga linkata in modo diretto da un'altra pagina già indicizzata e presente negli indici del motore di ricerca.

## **Cap.7 - La SiteMap di Google**

In poche parole, una Sitemap è un elenco delle pagine del tuo sito web. La creazione e l'invio di una Sitemap consente di accertarsi che Google sia a conoscenza di tutte le pagine del tuo sito, compresi gli URL che non possono essere individuati tramite la normale procedura di scansione di Google. Le Sitemap sono particolarmente utili se:

- Il sito presenta contenuti dinamici.
- Il sito contiene pagine che non sono facilmente individuabili da Googlebot durante il processo di scansione, ad esempio pagine con contenuti Flash o AJAX.
- Il sito è nuovo e pochi siti contengono link al tuo sito. Googlebot esegue la scansione del Web seguendo i link da una pagina a un'altra, pertanto se pochi link puntano al tuo sito potrebbe essere difficile individuarlo.
- Il sito dispone di un archivio consistente di pagine di contenuti che non sono molto ben collegate l'una all'altra oppure non sono per nulla collegate tra di loro.

Puoi anche utilizzare una Sitemap per fornire a Google ulteriori informazioni sulle pagine, tra cui:

- La frequenza con cui aggiorni le pagine del sito. Ad esempio, potresti aggiornare la pagina sui prodotti quotidianamente, ma aggiornare la pagina di informazioni a distanza di qualche mese.
- La data dell'ultima modifica di ciascuna pagina.
- L'importanza relativa delle pagine del sito. Ad esempio, potresti assegnare alla home page un'importanza relativa pari a 1,0, alle pagine delle categorie un'importanza pari a 0,8 e alle singole voci del tuo blog o alle pagine dei prodotti un'importanza pari a 0,5. Questa priorità indica solo l'importanza di un determinato URL rispetto agli altri URL del sito e non influisce in alcun modo sul posizionamento delle tue pagine nei risultati di ricerca.

Per maggiori dettagli sul protocollo Sitemap visita:

https://www.google.com/webmasters/tools/docs/it/protocol.html Ecco il link alla homepage dedicata al WebMasterTool di Google: https://www.google.com/webmasters/tools/siteoverview?hl=it

# **Cap.8 - Link popularity**

#### **Scambio Link e Banner**

Sistemi di promozione che scoraggio di utilizzare, non solo perché sconsigliati nelle linee guida di Google ma soprattutto perché vincolano il posizionamento del sito a link non duraturi nel tempo se non rinnovando il canone annuale.

#### **Diventa autore su altri siti**

Questo sistema richiede uno sforzo maggiore ma produce risultati sicuri. Scrivi post, articoli per altri siti web che trattano argomenti attinenti ai tuoi. Nell'articolo tipicamente è possibile (in realtà dipende dal regolamento di ciascun sito) inserire fino a 3 link esterni che possono rimandare ad altrettante pagine del tuo sito. Questi link vengono letti dagli spider incrementando la tua popularity.

#### **Newsletters**

Gestire un database dei tuoi utenti è fondamentale per tenerli aggiornati delle novità che inserirai nel sito. Una form d'iscrizione al database inserita nella pagina principale del tuo sito ti sarà di grande aiuto a roccogliere le informazioni principali (l'indirizzo e-mail e il nome). La newsletter

#### **GUIDA Attirare traffico**

conterrà anche i link alle nuove sezioni presenti sul sito e questo aumenterà la tua popolarità quando l'utente, incuriosito e/o interessato, atterrerà sulla tua landing page.

> Copiright © www.macomweb.com All rights reserved e-mail: info@macomweb.com